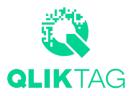

# How to Build a Traceability Solution With **THE QLIKTAG PLATFORM**

V 1.0 Date Published: 10 July 2019

### **OVERVIEW**

A great Traceability application has the capability of tracking and tracing a product at any level, both downstream as well as upstream, within a supply chain. Enterprises operate in increasingly global and complex supply chains involving multiple trading partners. The Qliktag Connected Smart Products Platform is built on the foundation of connectivity and collaboration to generate and utilize the best quality data. It lets you bring all business partners involved in a distribution channel on to a single platform to create a seamless, real-time log of your product's journey from manufacturer to consumer.

Robust Tracking & Traceability solutions provide complete visibility and clarity into supply chain operations, enabling you to optimize logistics and improve on inadequacies by quickly zeroing on problem areas to take corrective measures. By keeping track at a batch and individual serial level of each product, responding to situations where the quality of a product has been compromised to initiate product recalls, becomes a more efficient process. Create positive experiences for consumers at the point of consideration by leveraging traceability data and transforming it into delightful interactions and customer experiences.

### THE CONNECTED SMART PRODUCTS APPROACH TO A TRACKING & TRACEABILITY SOLUTION

The Qliktag Connected Smart Products Platform relies on alpha-numeric serialized codes, embedded into a digital tag like a datamatrix, barcode, QR code or an NFC sticker, affixed onto the packaging, starting from an individual level to a batch. It enables you to easily serialize any type of product and identify every instance of this product through a digital twin of it created on the platform. A product instance manifests each time data is pushed to create a new product in the system.

This serialized code acts as a unique identifier for each individual product moving up and down the supply chain. This scannable serialized code of a product integrates all the data pertaining to events, handlers and transactions in a distribution channel against the digital record of its physical counterpart on the web in real time. It records and updates its location, time-stamp and vendor activity. With the platform, you can also establish associations between various entities such as batch and individual serial items to reflect the dependency of one on the other.

The next step to activating traceability functions is delivering the data to both consumers and supply chain partners. The Qliktag Platform's Digital Interaction Editor helps you design the visual manifestation of your products' traceability data, which can be pulled up on a smartphone without having to write any code.

## CONFIGURING THE QLIKTAG PLATFORM

For this solution, the main entities for which digital twins were maintained are: **Batch**, **Product SKU**, **Product Serial Item** and **TrackLog**. Tracklog is a distinct, stand-alone entity which records all business transactions against each Batch or individual Serial Item. It is set up separately and associated with the Batch & Serial Item entities.

#### 1. Configuring Data Models & Entities

For this solution, the main entities for which digital twins were maintained are: **Batch**, **Product SKU**, **Product Serial Item** and **TrackLog**. Tracklog is a distinct, stand-alone entity which records all business transactions against each Batch or individual Serial Item. It is set up separately and associated with the Batch & Serial Item entities.

|                                            |    |                  |        | + Create Data Mode |
|--------------------------------------------|----|------------------|--------|--------------------|
| OLIKTAG                                    |    |                  |        |                    |
| Dashboard                                  | 11 | Data Model Name  | Status |                    |
| Things     Digital Interaction Templates > |    | Account          | Active |                    |
| System Configuration                       |    | account_user     | Active |                    |
| So Data Models                             |    | AJAY11           | Active | 0 📋                |
| Entities                                   |    | Application      | Active |                    |
| E Lists                                    |    | Application User | Active |                    |
|                                            |    | Batch Schema     | Active | 0 📋                |
|                                            |    | component        | Active | 0 📋                |
|                                            |    | sdfsd            | Active | 0 📋                |
|                                            |    | product          | Active | 0 📋                |
|                                            |    | productvariant   | Active | 0 📋                |
|                                            |    |                  | ۰۰ ا   | 1 2 ) »            |
| - 1                                        |    |                  |        |                    |

Four primary Data Models were created for the Track & Trace solution. Depending on the desired flexibility and to meet the complexity of particular business requirements, the data models may be configured differently. The recommended Data Models are as follows:

- A Batch Data Model: Manufacturing batch level data, often printed on a product or batch at the end of a production line and specific to each Lot or Batch of products manufactured. This includes attributes for:
  - a. Batch Number / Lot Number
  - b. Date of Manufacture
  - c. Date of Packaging
  - d. Best Before Date
  - e. Sell By Date
  - f. Expiry Date
  - g. Retail Price

|                                             | Data types & Elements       | Data Model Designer            |                   | Back Edit | ۲   |
|---------------------------------------------|-----------------------------|--------------------------------|-------------------|-----------|-----|
| QLIKTAG                                     | BASIC TYPES                 |                                | Model Definitions |           |     |
| Dashboard                                   | Object                      | Batch <object></object>        |                   |           | 101 |
| Things                                      | C Array                     | Batch Number <string></string> |                   |           | 1   |
| System Configuration -                      | T String                    | PROD DATE <\$REF>              |                   |           | 1   |
| পি Data Models                              | + Number                    | PACK DATE <\$REF>              |                   |           | Ø 1 |
| <ul> <li>Entities</li> <li>Lists</li> </ul> | + Integer                   | BEST BEFORE <\$REF>            |                   |           | Ø 1 |
|                                             | ⊠ Boolean                   | SELL BY <\$REF>                |                   |           | e 1 |
|                                             |                             | EXPIRY <\$REF>                 |                   |           | Ø 1 |
|                                             | Ø Null                      | PRICE <string></string>        |                   |           | e 1 |
|                                             | 8 \$References              |                                |                   |           |     |
|                                             | allOf / anyOf / oneOf / not |                                |                   |           |     |
|                                             | i≣ List                     |                                |                   |           |     |
|                                             | CUSTOM TYPES                |                                |                   |           |     |

|                                             | Data types & Elements       | Data Model Designer            | Attribute Properties                        |
|---------------------------------------------|-----------------------------|--------------------------------|---------------------------------------------|
| QLIKTAG                                     | BASIC TYPES                 | Model Definitions              | Title                                       |
| Dashboard                                   | Object                      | Batch <object></object>        | SELL BY                                     |
| Things                                      | C Array                     | Batch Number <string></string> | Property                                    |
| Interaction Editor System Configuration     | _ T String                  | PROD DATE <\$REF>              | SellbyDate                                  |
| Data Models                                 | + Number                    | PACK DATE <\$REF>              | https://demo.t.qliktag.com/api/datatype/sch |
| <ul> <li>Entities</li> <li>Lists</li> </ul> | + Integer                   | BEST BEFORE <\$REF>            | Description                                 |
|                                             |                             | SELL BY <\$REF>                |                                             |
|                                             | 🗹 Boolean                   | EXPIRY <\$REF>                 |                                             |
|                                             | Ø Null                      | PRICE <string></string>        | Comment                                     |
|                                             | 8 \$References              |                                | Comment                                     |
|                                             | allOf / anyOf / oneOf / not |                                |                                             |
|                                             | i≣ List                     |                                |                                             |
|                                             | CUSTOM TYPES                |                                | Submit Cancel                               |

- **B Product Data Model:** Data related to a specific product SKU including attributes you wish to store at an SKU level, such as:
  - a. Product GTIN / UPC Number
  - b. Target Market
  - c. Product Name
  - d. Consumer Description
  - e. Product Net Weight
  - f. Product Origin
  - g. Ingredient Information
  - h. Instructions
- **C** Serial Item Data Model: Allows serialization of products or identification at an individual serial item level. This Data Model can be setup with a single attribute:
  - a. Serial Number

- **D TrackLog Data Model:** Repository for all business events recorded on scanning a product at a batch or serial item level as it passes through the supply chain from its place of origin to the customer, maintaining its item history. The attributes for the TrackLog Data Model include:
  - a. Batch Number
  - b. Serial Number
  - c. Business Name
  - d. Event DateTime
  - e. Business Step
  - f. Disposition
  - g. Location Latitude
  - h. Location Longitude

|                                             | Data types & Elements       | Data Model Designer             | Back Edit 💿 🚱 |
|---------------------------------------------|-----------------------------|---------------------------------|---------------|
| QLIKTAG                                     | BASIC TYPES                 | Model                           | Definitions   |
| Dashboard                                   | Object                      | Track Log <object></object>     | J 🖬 🗸         |
| Things Interaction Editor                   | C Array                     | EPCList <object></object>       | e 🖬 /         |
| System Configuration                        | T String                    | Batch Number < <i>STRING</i> >  | × 1           |
| 89 Data Models                              | + Number                    | Serial Number <string></string> | Ø 1           |
| <ul> <li>Entities</li> <li>Lists</li> </ul> | + Integer                   | Business Name <list></list>     | <b>2</b> 1    |
|                                             |                             | Event Date Time <\$REF>         | 1             |
|                                             | 🗹 Boolean                   | Business Step <list></list>     | 1             |
|                                             | Ø Null                      | Disposition <list></list>       | 11            |
|                                             | 𝔅 \$References              | Geolocation <object></object>   | 2 ti /        |
|                                             | allOf / anyOf / oneOf / not | Latitude <number></number>      | / T           |
|                                             | i≣ List                     | Longitude <number></number>     |               |
|                                             | CUSTOM TYPES                |                                 |               |

To create **Entities**, click on **"Systems Configuration"** and select **"Entities"**. Here you can define Entities for the four Data Models you have created by assigning them a name and then linking them to the Data Models created. For example, an Entity named **"Batch"** can be linked to the **Batch Data Model**.

|                        | Entity          |                 |                 |          |        | + Create Entity |
|------------------------|-----------------|-----------------|-----------------|----------|--------|-----------------|
| QLIKTAG                | 命 / Entity      |                 |                 |          |        |                 |
| Dashboard              | Entity Code     | Entity Name     | Data Model Code | Status 🏦 |        |                 |
| Things                 | account         | Account         | account         | Active   | # D 0  | ० ०. 🍵          |
| Interaction Editor     | account_user    | account_user    | account_user    | Active   | 1 1    | ୦ ୧. 🍵          |
| System Configuration – | application     | application     | application     | Active   | 1 1 0  | २ ९ 📋           |
| Data Models            | applicationuser | applicationuser | applicationuser | Active   | 1 10 0 | ) 🧠 🍵           |
| E Lists                | batch           | Batch           | batch           | Active   | 1 10 0 | ) 🧠 🍵           |
|                        | component       | component       | component       | Active   | 1 10 0 | ) 🧠 🍵           |
|                        | product         | product         | product         | Active   | 1 1 0  | ० ०. 🍵          |
|                        | productvariant  | Product Variant | productvariant  | Active   | 1 1 0  | ० ०. 🍵          |
|                        | qliktagiop      | qliktagiop      | qliktagiop      | Active   | 1 🖸 🤇  | ० ९. 🍵          |
|                        | serialitem      | Serial Item     | serialitem      | Active   | 1 1 0  | ୦ ୧. 🍵          |
|                        | 12 total        |                 |                 |          | « ( 1  | 2 🕨 »>          |
|                        |                 |                 |                 |          |        |                 |

Once the entities have been defined, click on **"Entity Configuration Associations"** for the selected entity to establish associations between different entities, making one dependent on the other. For example, **Batch** will be the entity at the top of a hierarchy, with a **Product** entity representing an SKU dependent on it. Similarly, a **Serial Item** entity in this case will have an association setup with Batch and Product entities, being dependent on them both.

|                        | Entity          |                 |                 | $\times$ | Entity Configur | ation Associations |   |    |
|------------------------|-----------------|-----------------|-----------------|----------|-----------------|--------------------|---|----|
| QLIKTAG                | 廊 / Entity      |                 |                 |          | productvariant  |                    | • | ŀ  |
| Dashboard              | Entity Code 11  | Entity Name     | Data Model Code | Status   | product         |                    | • | ŀ  |
| Things                 | account         | Account         | account         | Active   | batch           |                    | • | Ŀ  |
| System Configuration – | account_user    | account_user    | account_user    | Active   | account         |                    | • | i. |
|                        | application     | application     | application     | Active   |                 |                    | - | 1  |
| Data Models            | applicationuser | applicationuser | applicationuser | Active   | Select an entit | / code             | • | ļ  |
| 目 Lists                | batch           | Batch           | batch           | Active   | Add             |                    |   |    |
|                        | component       | component       | component       | Active   |                 | -                  |   |    |
|                        | product         | product         | product         | Active   | Submit          | Cancel             |   |    |
|                        | productvariant  | Product Variant | productvariant  | Active   |                 |                    |   |    |
|                        | qliktagiop      | qliktagiop      | qliktagiop      | Active   |                 |                    |   |    |
|                        | serialitem      | Serial Item     | serialitem      | Active   |                 |                    |   |    |
|                        | 12 total        |                 |                 |          |                 |                    |   |    |
|                        |                 |                 |                 |          |                 |                    |   |    |

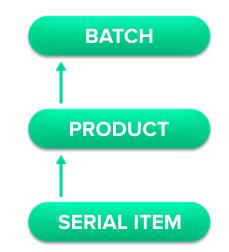

#### 2. Completing Configuration

Complete the configuration of products as "Connected Things" by putting down access controls and identity management systems for supply chain partners and other users to be integrated into your environment on the QLIK-TAG platform.

Proceed to do so by configuring **"Rules & Validations"**, **"Lists"** of values referred to as attributes within data models (e.g. Business Events) and **"User Roles & Permissions"**.

| st  | tems             |                   | Back     | + Crea            | ate Lis   | st Item |
|-----|------------------|-------------------|----------|-------------------|-----------|---------|
| / L | ist / List Items |                   |          |                   |           |         |
| )   | List Item Code 🕮 | List Item Name 11 | Status 🛝 |                   |           |         |
| )   | STOCKING         | STOCKING          | Active   | (MA)              | $\oslash$ | Û       |
| )   | ARRIVING         | ARRIVING          | Active   | Call <sup>1</sup> | $\oslash$ | Û       |
| )   | REPAIRING        | REPAIRING         | Active   | Call <sup>1</sup> | $\oslash$ | Û       |
| )   | INSTALLING       | INSTALLING        | Active   | Call <sup>®</sup> | $\oslash$ | Û       |
| )   | DEPARTING        | DEPARTING         | Active   | (MA)              | $\oslash$ | Û       |
| )   | REMOVING         | REMOVING          | Active   | can b             | $\oslash$ | Û       |
| )   | UNLOADING        | UNLOADING         | Active   | Call <sup>®</sup> | $\oslash$ | Û       |
| )   | DESTROYING       | DESTROYING        | Active   | Call <sup>®</sup> | $\oslash$ | Û       |
| )   | CONSIGNING       | CONSIGNING        | Active   | can b             | $\oslash$ | Û       |
| )   | COMMISSIONING    | COMMISSIONING     | Active   | an a              | $\oslash$ | Û       |

#### **3. Adding Entity Instances**

The next step after configuring and saving entities (Batch, Product, Serial Item & TrackLog), is the creation of **Entity Instances** by adding data for the entities you've created via the UI i.e. Batch Information, Product SKU Information and Serial Item Numbers.

To create Entity Instances, click on **"Things"** in the main menu and proceed to select the desired entity. Use the form view to enter data for the selected entity.

Another possibility is to use **Standard APIs** to interface with factory floor systems, serialization systems and other third party systems to push this data into the Qliktag Platform in order to create these **"Things"**.

|                                                                    | Entity                                                                     |                                                                                                    |
|--------------------------------------------------------------------|----------------------------------------------------------------------------|----------------------------------------------------------------------------------------------------|
| CLIKTAG Dashboard Things Interaction Editor System Configuration + | Batch Number •<br>37801841<br>PROD DATE<br>2018-12<br>PACK DATE<br>2018-12 | Product<br>Product Id<br>8554d760-59ea-11e9-bae2-ab0976b93589<br>Account<br>Account Id<br>a6df2f40-5777-11e9-a877-8dd0e88464fc |
|                                                                    | BEST BEFORE<br>2021-11<br>SELL BY                                          |                                                                                                    |
|                                                                    | EXPIRY<br>2021-11<br>PRICE<br>\$2                                          |                                                                                                    |

#### 4. Connecting the Track & Trace Mobile Scanning Application

To be able to record business events within a supply chain against products using applications for barcode or RFID scanning, both the scanning applications and the hardware components need to be integrated with the Qliktag Platform through Standard APIs.

For the purpose of this use case, a mobile application was developed using lonic to scan a data matrix tag on the packaging of a batch/lot or an individual serial item. The mobile app reads the identifier (Batch Number or Serial Number), and through a **Standard API** query, fetches information about that product to display it to the user. The user can now key in specifics like Business Name, Business Step and Disposition by clicking on the **"Log Event"** feature that pops up upon scanning the data matrix. The app also captures the time-stamp and geolocation from the mobile device, writing it back to the Qliktag Platform to create an entry in the TrackLog Entity.

#### DESIGNING DIGITAL INTERACTIONS FOR THE TRACEABILITY LOG

The scanning and logging actions complete the "Tracking" part of the solution. With a detailed item history for each product in place, build relevant and interesting interactions to dispense the accumulated data to the user, whether they be a supply chain participant or the end consumer.

Click on **"Visual Interaction Templates"** and use the **"Digital Interaction Editor"** to begin designing your Track & Trace Log interactions and customized User Interfaces.

| nteraction Editor |                      | Layout Editor               | ‡ ^ ● |
|-------------------|----------------------|-----------------------------|-------|
| Traceability Log  | I                    | Header                      | 10    |
| Add Page          |                      |                             | / 0   |
| ONTROLS           | _                    | III Item Trace Location Map | / 0   |
| SmartLabel        | Header               | Sim Traceability Log        | / 0   |
| Footer            | List<br>H<br>Heading | I Copyright Text            | × 0   |
|                   |                      |                             |       |

Begin by creating a page in the Digital Interaction Editor. The Digital Interaction Editor features a drag and drop **"Controls"** panel to rapidly build User Interfaces without writing any actual code. The primary controls in the panel are:

**Header Control:** Creates a page header section to display the "Serial Number" of the scanned item by using the {{ShortCode}} for the Serial Item attribute to display the serial number where the {{ShortCode}} is placed.

**Map Control:** Uses {{ShortCode}} to pull the values of the **Latitude & Longitude** attribute from the TrackLog entity to render a map. The map's appearance is also customizable.

| Interaction Editor   | Lavout Editor                                 | Title                                  |
|----------------------|-----------------------------------------------|----------------------------------------|
| PAGES                | Content                                       | Serial Item Information                |
| Traceability Log     | Normal ≎ BIUS A K x₂ x² Hi H₂ 19 4⁄ E Ξ Ξ Ξ Ξ | ntent                                  |
| Add Page             |                                               | Serial Item Number {{El.serialNumber}} |
|                      | Serial Item Number<br>{{El.serialNumber}}     | (())                                   |
| CONTROLS             |                                               |                                        |
|                      |                                               |                                        |
| SmartLabel Header    |                                               | Submit Cancel                          |
|                      |                                               |                                        |
| Footer List          |                                               |                                        |
| □□ H<br>Maps Heading |                                               |                                        |
|                      |                                               |                                        |
| Rich Text            |                                               |                                        |
| Rich Text            |                                               |                                        |
|                      | Save Cancel                                   |                                        |
|                      |                                               |                                        |
|                      |                                               |                                        |

**List Control:** Pulls and displays all transactions and business events from the TrackLog in chronological order using {{ShortCode}}.

| Interaction Editor | Lavout Editor                                                                                                    | Title                                      |
|--------------------|----------------------------------------------------------------------------------------------------|--------------------------------------------|
| PAGES              | List Content                                                                                                    | × Fraceability Log                         |
| Traceability Log   |                                                                                                    | t Content                                  |
|                    | Normal キ B I U の <u>A</u> M X <sub>2</sub> X <sup>2</sup> H <sub>1</sub> H <sub>2</sub> 55 4 注 三 三 三                                                                                         | {{CA.data.tracklo                          |
| Add Page           | {{CA.data.tracklog[%index%].data.businessName}}                                                                                                    | <pre>g[%index%].data. businessName}}</pre> |
|                    | BUSINESS STEP: {{CA.data.tracklog(%index%j.data.businessStep)}<br>DISPOSITION: {{CA.data.tracklog(%index%j.data.disposition)}<br>DATE TIME: {{CA.data.tracklog(%index%j.data.eventDateTime}} | BUSINESS STEP:                             |
| SmartLabel He      | ader LOCATION: {{CA.data.tracklog[%index%].data.geoLocation.lat}},<br>{{CA.data.tracklog[%index%].data.geoLocation.lng}}                                                                     | appings                                    |
|                    | =                                                                                                    | urce                                       |
|                    | ist                                                                                                    | lustom GET API                             |
|                    | H                                                                                                    | t Key                                      |
|                    | ding                                                                                                    | data.tracklog                              |
| T<br>Rich Text     |                                                                                                    | t Label Key                                |
| Not text           |                                                                                                    | s.g. list.label                            |
|                    | Save Cano                                                                                                    | el t Content Key                           |
|                    |                                                                                                    | e.g. list.content                          |
|                    |                                                                                                    | Submit Cancel                              |

Once the Interaction Template is published, it can be applied to the "Things" within the "Things" section and accessed by means of the URLs generated there or activated through QR codes.

| eraction Editor   | Layout Editor X                                              |                                                                                                    |
|-------------------|--------------------------------------------------------------|----------------------------------------------------------------------------------------------------|
| GES               | A Templates / Item Traceability Log / Traceability Log     A | TRACK & TRACE LOG                                                                                                    |
| Traceability Log  | - Header                                                     | Serial Item Number<br>10113434301                                                                                                |
| Add Page          | I Serial Item Information                                    |                                                                                                    |
| NTROLS            | III Item Trace Location Map                                  |                                                                                                    |
| SmartLabel Header | 🕮 Traceability Log                                           | Some HIRCH                                                                                                    |
| Footer List       |                                                              | source state + o                                                                                                    |
| III H             | I Copyright Text                                             | Google Map data 02019 Terms of Use                                                                                               |
| Maps Heading      | L                                                            | XYZ_Warehouse                                                                                                    |
| T<br>Rich Text    |                                                              | BUSINESS STEP: UNLOADING<br>DISPOSITION: ACTIVE<br>DATE TIME: 2019-06-20121:14:33.7392<br>LOCATION: 18.643066, 73.9195983        |
|                   |                                                              | Toms_Distribution                                                                                                    |
|                   |                                                              | BUSINESS STEP: <b>RECEIVING</b><br>DISPOSITION: ACTIVE<br>DATE TIME: 2019-06-19711142:42.409Z<br>LOCATION: 18 S20947, 73.9491512 |
|                   |                                                              | Sandys_Retail                                                                                                    |

| nteractions      | × Instance Id                    |
|------------------|----------------------------------|
| / Interactions   | 436c7d30-59ef-11e9-a0d6-212271df |
|                  | Template Name                    |
| 0 results found. | Item Traceability Log            |
|                  | Labels                           |
|                  | Track & Trace Log                |
|                  | Add Another Label                |
|                  | Submit Cancel                    |
|                  |                                  |
|                  |                                  |
|                  |                                  |
|                  |                                  |
|                  |                                  |
|                  |                                  |
|                  |                                  |
|                  |                                  |

## NOTE

This document serves only as an example of how the Qliktag Platform can be used to configure and set up intelligent traceability solutions. You may choose to configure your solution differently using different data models, hardware scanners or RFID gates to identify products and send the information back to the platform or deliver the traceability data in a completely different way.

The Qliktag Platform provides the technology layer that brings together hardware scanning devices, factory floor systems and end consumers looking for product transparency to aggregate data and make it accessible over the web via meaningful and intelligent experiences. The guidelines can help products deliver critical information about themselves and develop a robust solution to gain complete clarity on the movement of a product, from individual to batch levels, to optimize logistics and supply chain transparency.